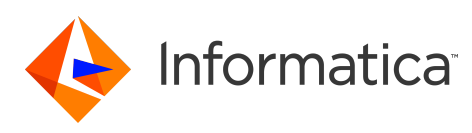

## **Informatica PowerCenter 10.4.0 Data Validation Option Release Notes January 2020**

© Copyright Informatica LLC 2020, 2022

# **Contents**

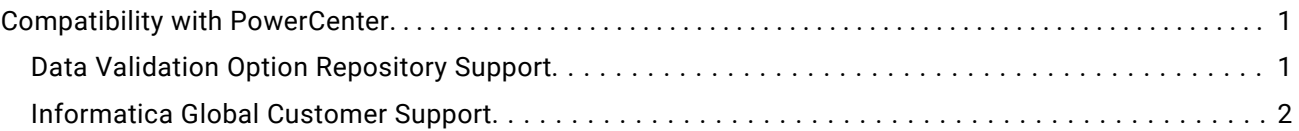

Read the *PowerCenter Data Validation Option Release Notes 10.4.0* to learn about Data Validation Option 10.4.0 compatibility with PowerCenter.

# **Compatibility with PowerCenter**

Consider Data Validation Option compatibility for upgrade and for PowerCenter versions.

#### Upgrade Compatibility

You can upgrade directly to Data Validation Option 10.4.0 from Data Validation Option 10.2.0 HotFix 2.

If you are on a previous version, you must first upgrade to Data Validation Option 10.2.0 HotFix 2 before you can upgrade to version 10.4.0.

#### PowerCenter Compatibility

Data Validation Option 10.4.0 supports the following versions of the PowerCenter:

- $1020$
- **•** 10.2.0 HotFix 1
- **•** 10.2.0 HotFix 2
- **•** 10.4.0

### Data Validation Option Repository Support

Effective in version 10.4.0, Data Validation Option supports Oracle 19c for the Data Validation Option repository.

To use Oracle 19c as Data Validation Option Repository, copy dworacle.jar from Informatica installation directory to Data Validation Option installation directory.

- 1. Go to <Data Validation Option installation directory>\lib.
- 2. Copy the dworacle, jar file to a different location on the host machine.

<span id="page-1-0"></span>3. For Data Validation Option client running on windows, copy dworacle.jar from <Informatica installation directory>\clients\PowerCenterClient\CommandLineUtilities\MM\rcfmuUtil \lib and paste it in <Data Validation Option installation directory>\lib. **or**

For DVOCmd utility running on Unix, copy dworacle.jar from <Informatica installation directory>\clients\PowerCenterClient\CommandLineUtilities\MM\rcfmuUtil\lib and paste it in <DVOCmd installation directory>\lib.

4. Restart the Data Validation Option Client.

### Informatica Global Customer Support

You can contact a Global Support Center by telephone or through the Informatica Network.

To find your local Informatica Global Customer Support telephone number, visit the Informatica website at the following link:

<https://www.informatica.com/services-and-training/customer-success-services/contact-us.html>.

To find online support resources on the Informatica Network, visit [https://network.informatica.com](http://network.informatica.com) and select the eSupport option.